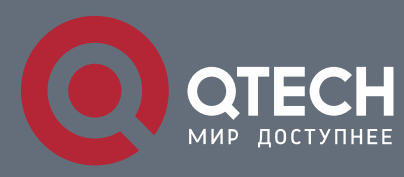

## **РУКОВОДСТВО ПО УСТАНОВКЕ**

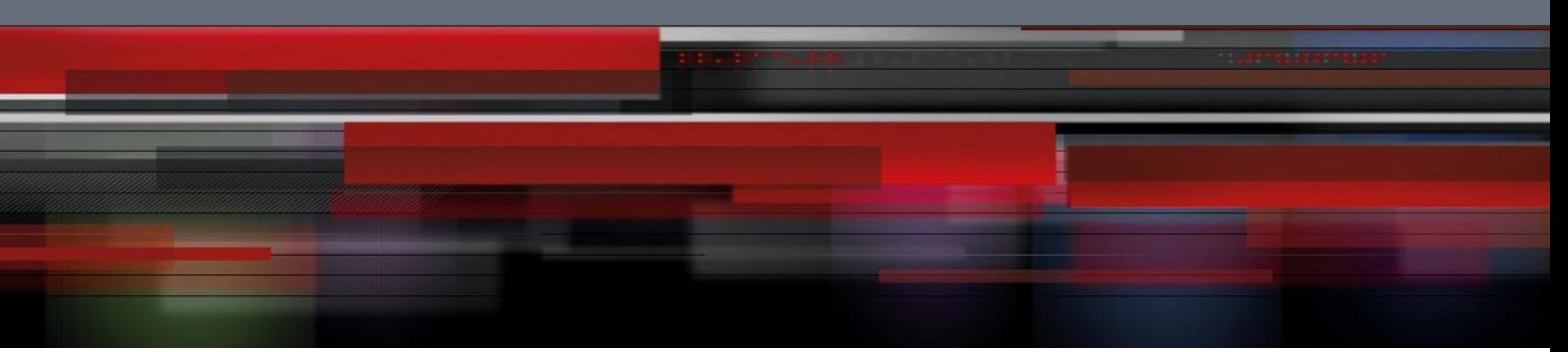

# **Руководство по установке оборудования**

**QSW-6410-52F**

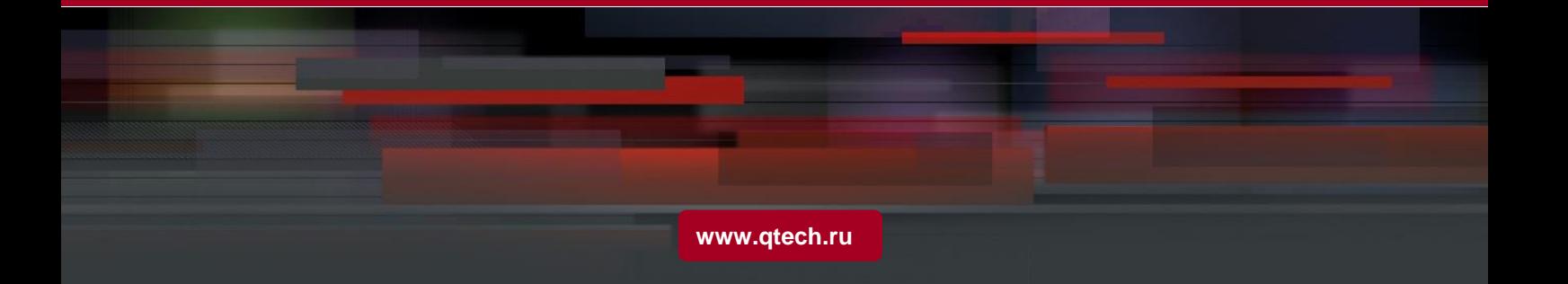

## Содержание

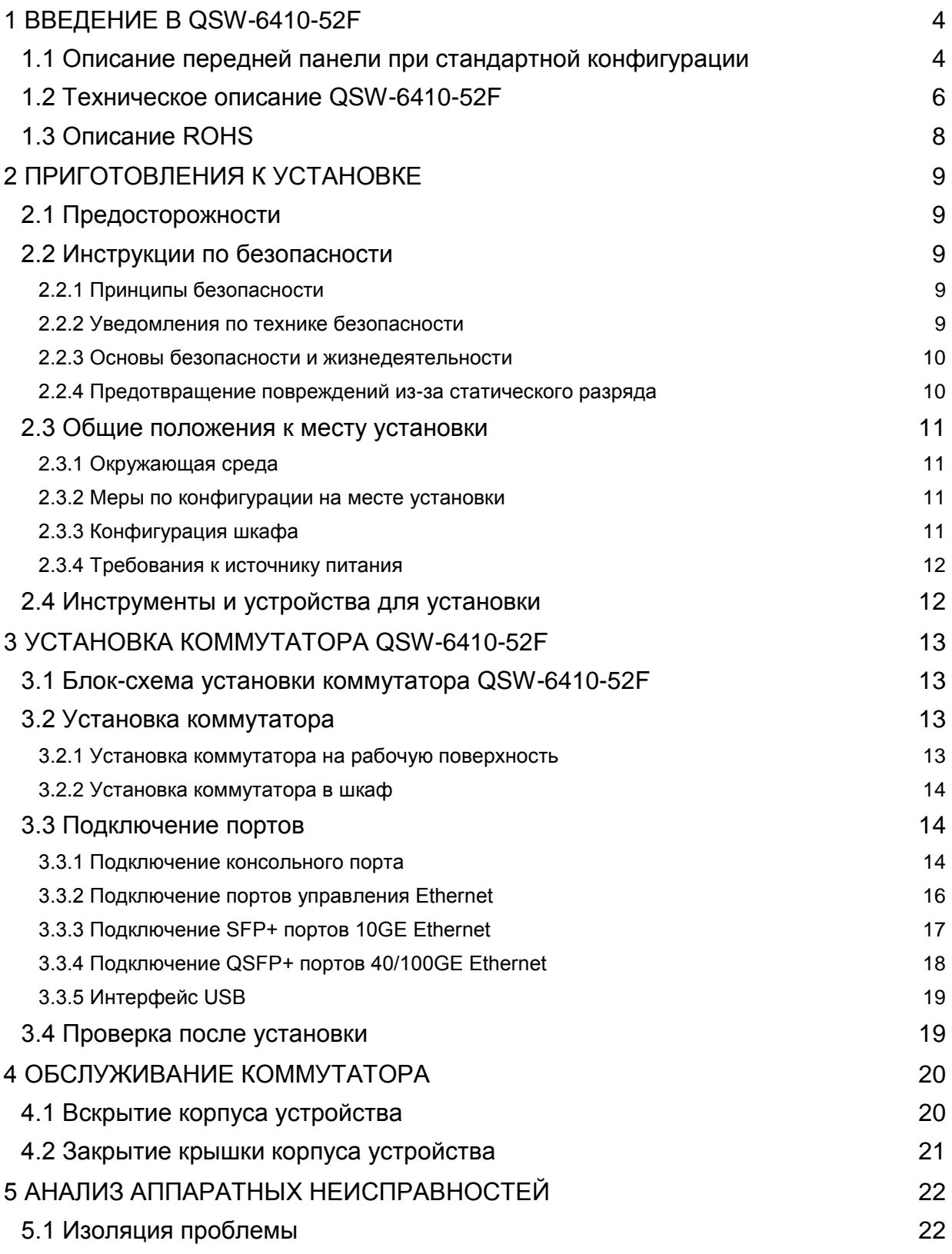

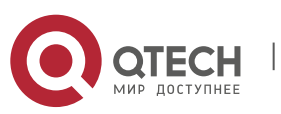

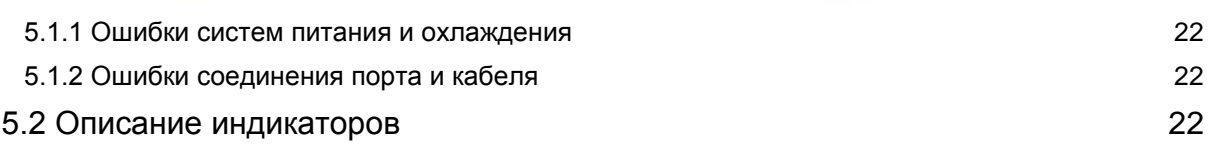

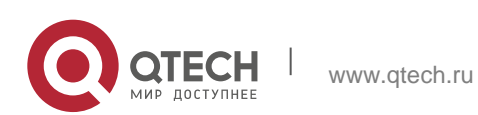

## <span id="page-3-0"></span>**1 ВВЕДЕНИЕ В QSW-6410-52F**

В данном разделе дается обзор коммутатора QSW-6410-52F, а также описываются его характеристики и параметры.

### <span id="page-3-1"></span>**1.1 Описание передней панели при стандартной конфигурации**

Встроенные порты QSW-6410-52F: 24 порта 10GE SFP+, 2 порта 40/100GE QSFP+, 1 консольный порт, 1 гигабитный порт управления и 1 USB-интерфейс. См. таблицу 1-1

Таблица 1-1 Атрибуты встроенных портов

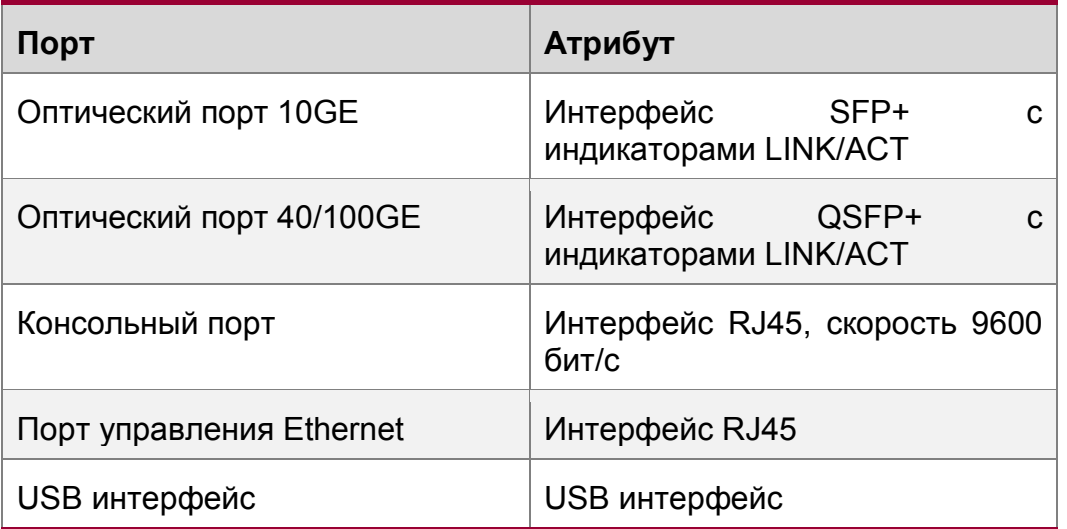

Кроме того, QSW-6410-52F имеет два разъема питания на задней панели.

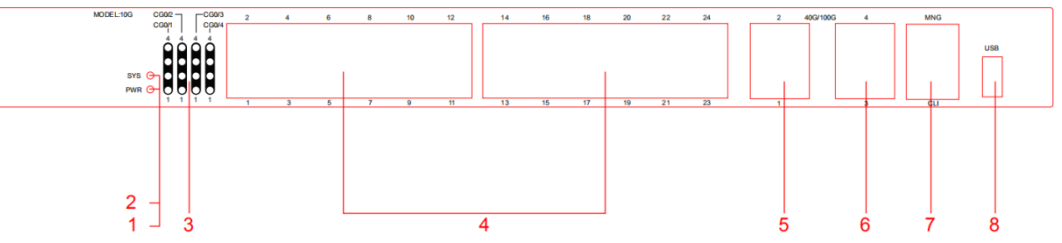

Рисунок 1-1 Лицевая панель коммутатора QSW-6410-52F

Таблица 1-2 Описание передней панели коммутатора QSW-6410-52F

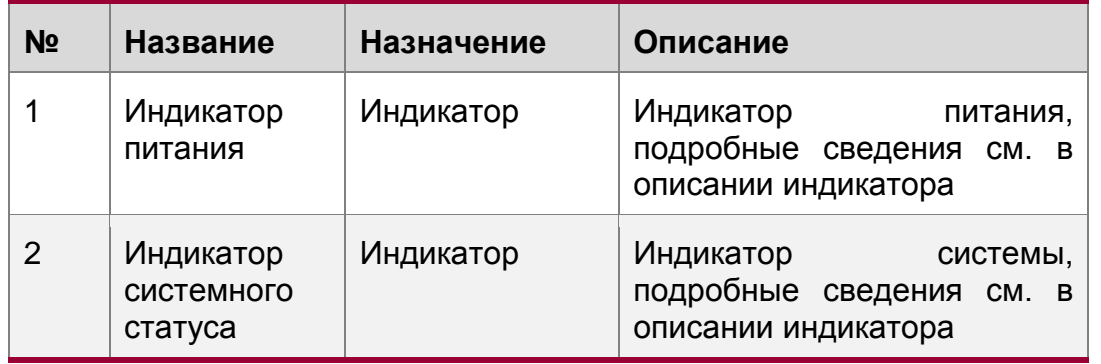

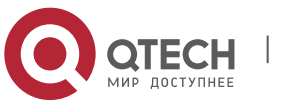

**1**. **Введение** в QSW-6410-52F 5

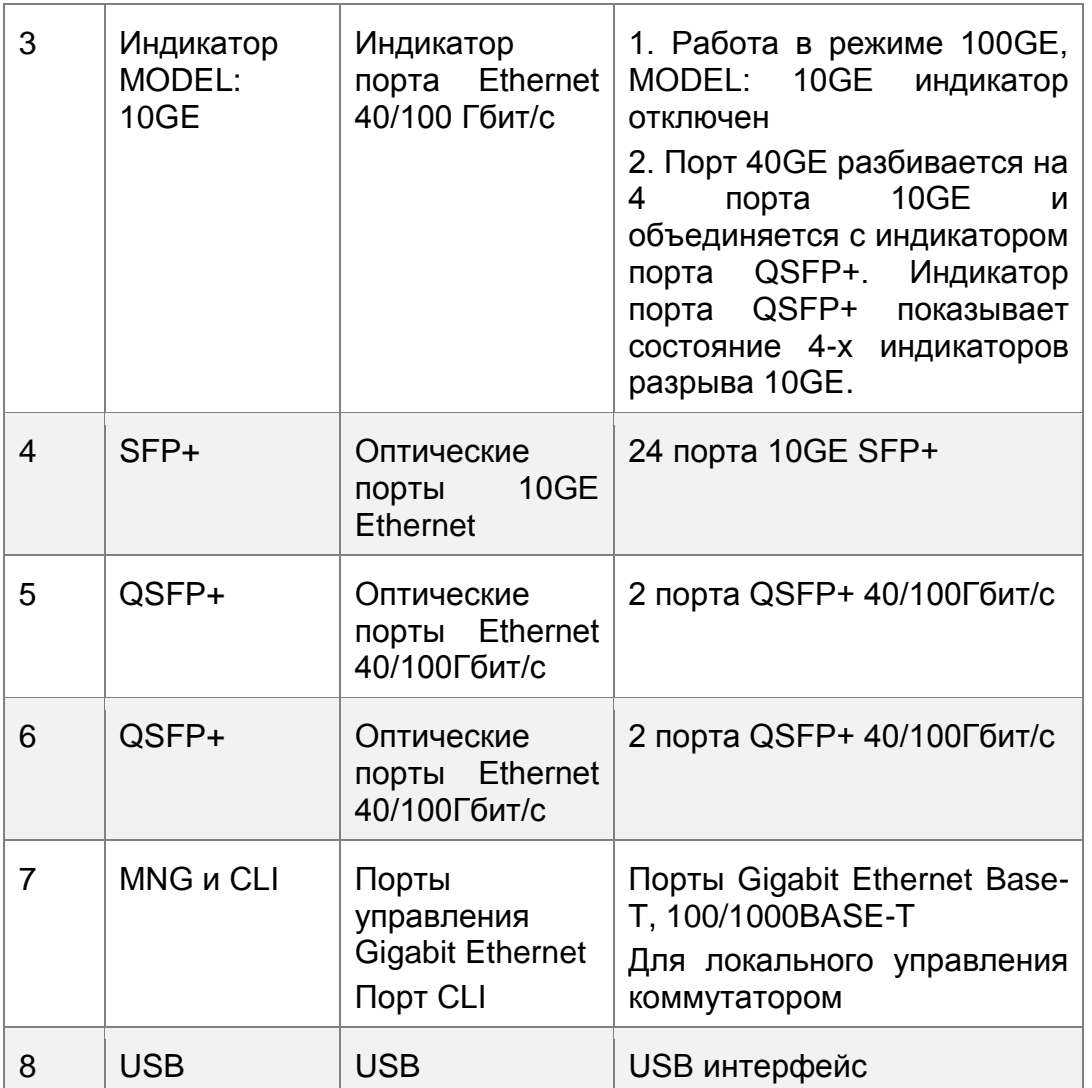

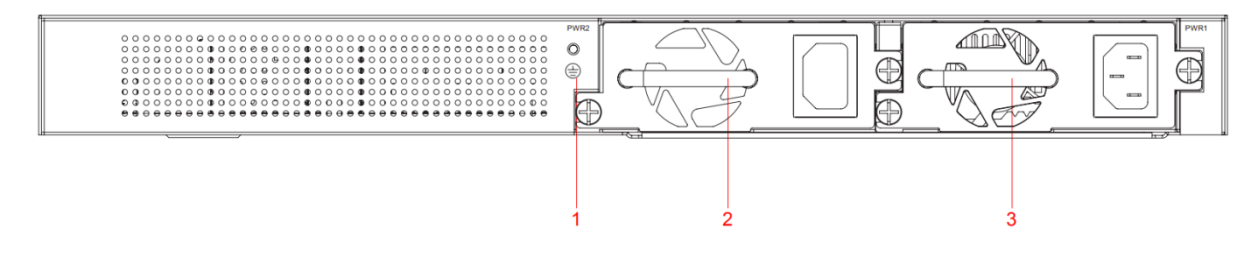

Рисунок 1-2 Задняя панель коммутатора QSW-6410-52F

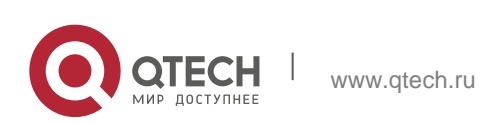

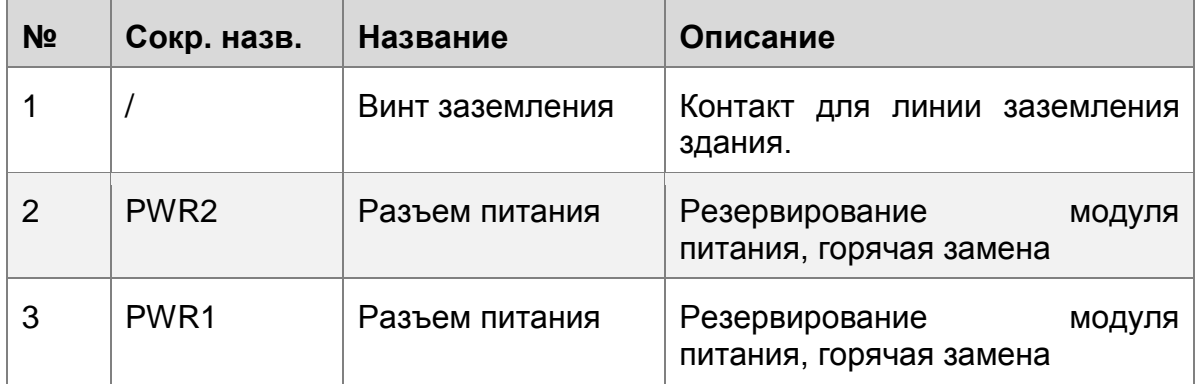

Таблица 1-3 Описание задней панели коммутатора QSW-6410-52F

## <span id="page-5-0"></span>**1.2 Техническое описание QSW-6410-52F**

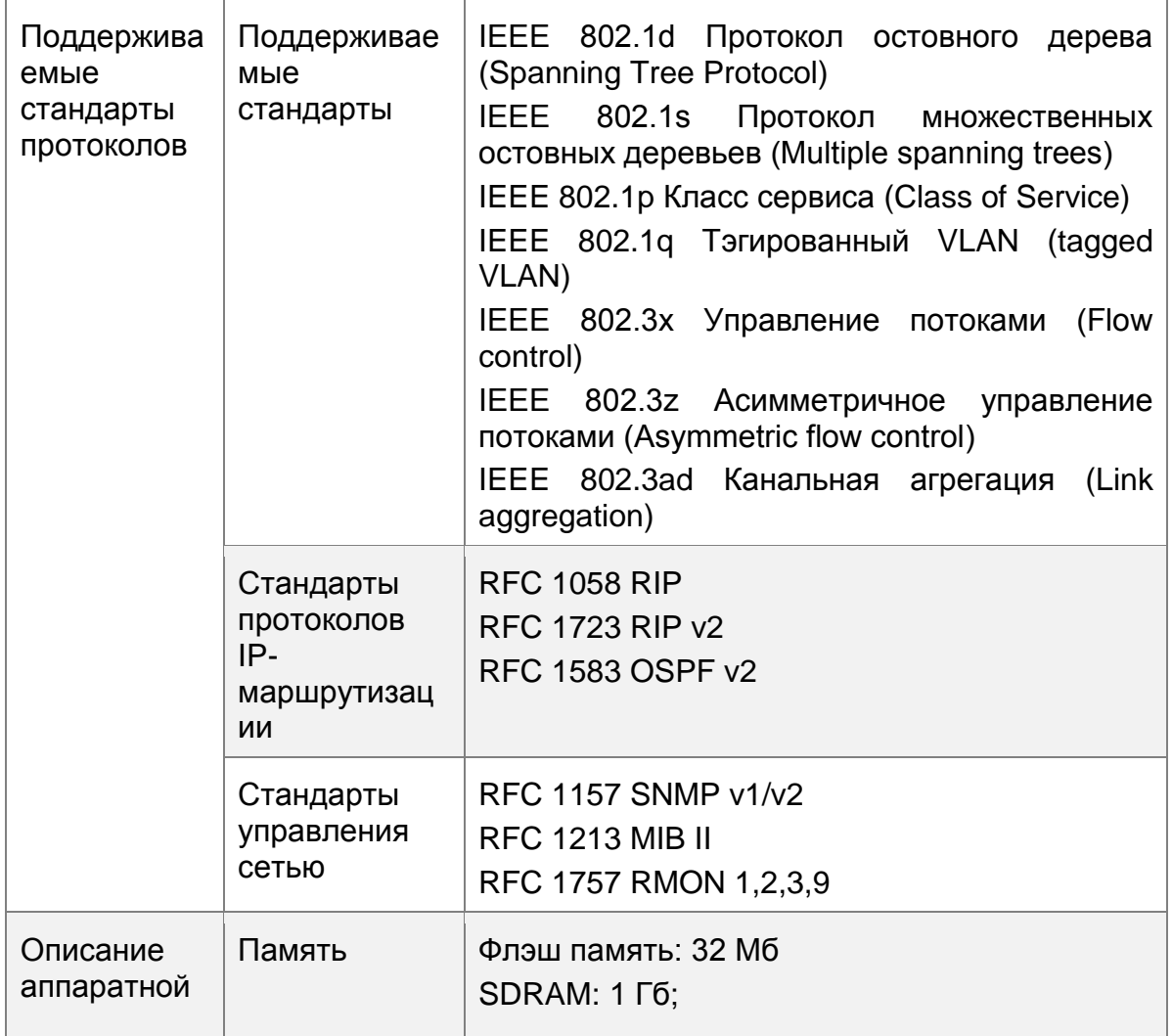

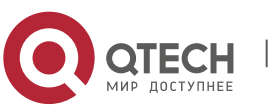

**1**. **Введение** в QSW-6410-52F 7

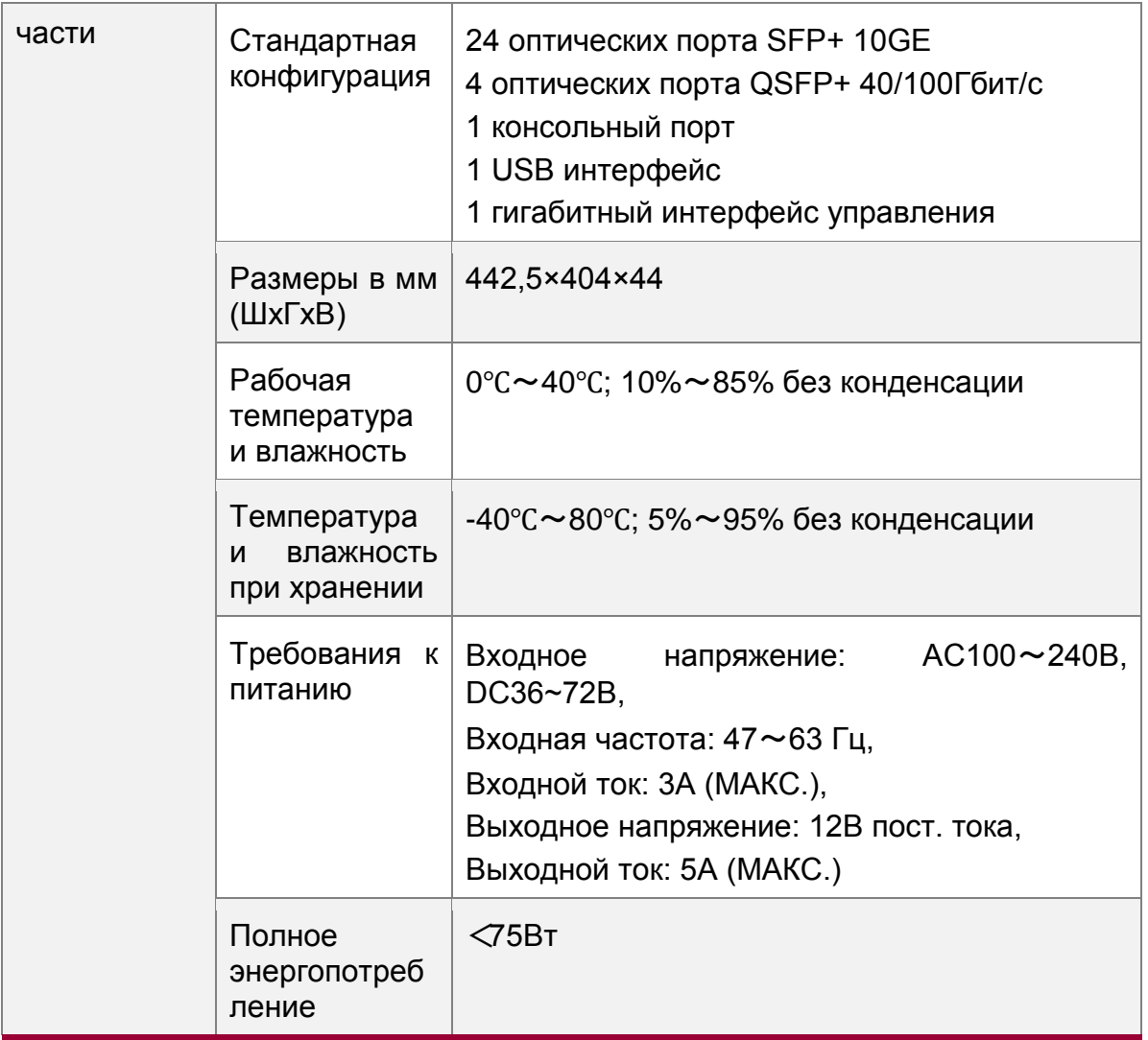

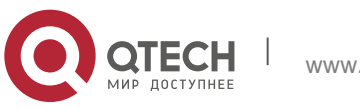

**1**. **Введение** в QSW-6410-52F 8

## <span id="page-7-0"></span>**1.3 Описание ROHS**

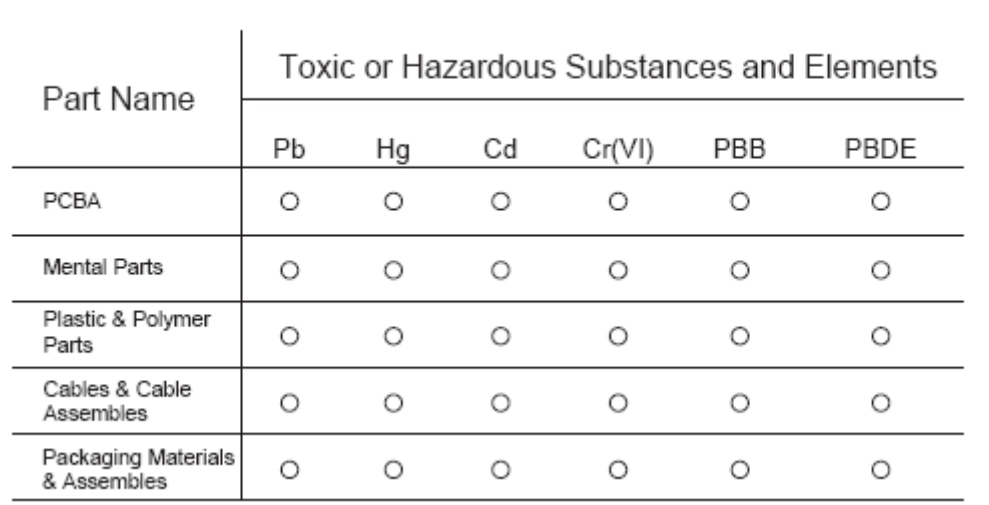

This table is prepared in accordance with the provisions of SJ/T11364.

O: Indicates that said hazardous substance contained in all of the homogeneous materials for this part is below the limit requirement of GB/T26572

X: Indicates that said hazardous substance contained in at least one of the homogeneous materials used for this part is above the limit requirement of GB/T26572.

The referenced environment-friendly use period logo is determined based on the normal operating conditions (such as temperature and humidity) (NOTE: These statements apply only to the China RoHS regulations.)

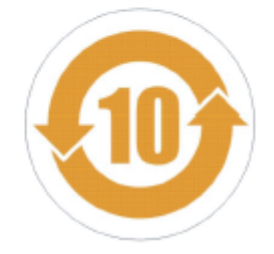

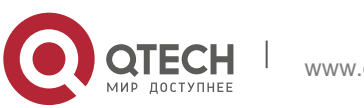

## <span id="page-8-0"></span>**2 ПРИГОТОВЛЕНИЯ К УСТАНОВКЕ**

## <span id="page-8-1"></span>**2.1 Предосторожности**

Как и все электрические продукты, полупроводниковый чип может легко выйти из строя, если Вы часто или резко включаете электропитание. Для перезагрузки коммутатора QSW-6410-52F, Вы должны отключить шнур питания, тем самым прекратив подачу электричества на 3-5 секунд.

Избегайте сильных ударов и не роняйте коммутатор с высоты для избегания поломки его внутренних деталей.

Используйте правильные внешние порты при подключении коммутатора QSW-6410-52F. Не вставляйте Ethernet-кабель в консольный порт (8-контактный разъем RJ45). Также не используйте стандартный консольный кабель (8 контактный разъем RJ45) для подключения консольного порта.

#### **Примечание:**

- 1. Когда Вы вставляете или вынимаете кабель линии электропитания, держите кабель горизонтально разъему электропитания.
- 2. Когда срок службы нашей продукции заканчивается, утилизируйте ее согласно законам о переработке вторсырья или отправьте ее нам на переработку.

## <span id="page-8-2"></span>**2.2 Инструкции по безопасности**

#### <span id="page-8-3"></span>**2.2.1 Принципы безопасности**

- Держите оборудование вдали от источников пыли во время или после установки.
- Положите крышку в безопасное место.
- Кладите инструменты в безопасное место, где они не могут легко упасть.
- $\div$  Носите специальную одежду при работе с данным оборудованием и затяните галстук или шарф, а также заверните рукава, избегая попадания частей одежды в корпус устройства.
- Носите защитные очки, если высока вероятность повреждения глаз на месте установки.
- Избегайте некорректных операций, которые могут вызвать повреждения персоналу или устройствам.

#### <span id="page-8-4"></span>**2.2.2 Уведомления по технике безопасности**

Данная памятка безопасности содержит важную информацию по предотвращению ситуаций, которые могут вызвать потенциальную травму.

- Внимательно прочитайте инструкцию по установке оборудования перед использованием устройства.
- Внимание! Устанавливать или заменять коммутатор может только специализированный персонал.

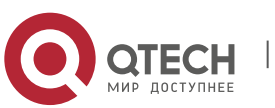

- Извлеките шнур питания из разъема питания AC и прекратите подачу постоянного тока до начала работы в шкафу оборудования или за источником питания.
- Окончательная конфигурация продукции должна соответствовать требованиям национальных регулирующих законов и нормативных положений.

#### <span id="page-9-0"></span>**2.2.3 Основы безопасности и жизнедеятельности**

Когда Вы работаете с электрическим током, следуйте данным принципам:

- Снимите украшения, такие как кольца, нательные цепочки, часы и браслеты до того, как Вы начнете работу. Когда металлические части касаются контакта заземления, происходит короткое замыкание и компоненты устройства могут быть повреждены.
- Извлеките шнур питания из разъема питания AC и прекратите подачу постоянного тока до начала работы в шкафу оборудования или за источником питания.
- Когда питание включено, не трогайте кабель питания.
- Правильно подключите устройство и разъем питания.
- Внимание! Работать с устройством и поддерживать его функциональность может только специализированный персонал.
- Внимательно прочтите гид по установке до включения системы.

#### **Примечание:**

- 1. Проверьте все потенциально опасные зоны: влажный пол, подземную линию электропитания и высоковольтную линию питания.
- 2. Установите автомат экстренного отключения питания в машинной комнате для отключения питания в случае непредвиденных обстоятельств.
- 3. Переведите выключатель питания в положение 'off' (выключен) и отсоедините кабель питания до установки или демонтажа устройства, или для работы с линией электропитания.
- 4. Не работайте в одиночку, если существует потенциальная опасность.
- 5. Перед проверкой отключите питание.
- 6. Если происходит непредвиденная ситуация, следуйте данным требованиям:
	- 6.1.Отключите питание системы.
	- 6.2.См. сигнализации
	- 6.3.Выполните необходимые меры помощи лицам в случае непредвиденной ситуации. Выполните искусственное дыхание, если это необходимо.
	- 6.4.Обратитесь за медицинской помощью, или оцените ущерб, и затем обратитесь за помощью.

#### <span id="page-9-1"></span>**2.2.4 Предотвращение повреждений из-за статического разряда**

Электростатический разряд может повредить схемотехнику или устройство целиком. Неправильное обращение может вызвать полную неисправность коммутатора или вывести его из работы на долгое время.

Передвигайте или устанавливайте устройства согласно требованиям по предотвращению электростатического разряда, и убедитесь, что корпус устройства заземлен. Еще одной мерой предотвращения электростатического

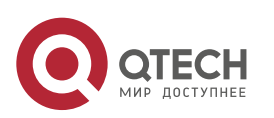

Руководство по установке **2**. **Приготовления** к установке 11

разряда является ношение антистатического браслета. Если у Вас нет антистатического браслета, используйте металлический фиксатор с проводом для присоединения к неокрашенной части корпуса. В данном случае статическое электричество разрядиться на землю через контакт заземления. Вы также можете разрядить статическое электричество на землю через Ваше тело.

### <span id="page-10-0"></span>**2.3 Общие положения к месту установки**

Данный раздел описывает требования к месту установки.

#### <span id="page-10-1"></span>**2.3.1 Окружающая среда**

Коммутатор может быть установлен на рабочую поверхность или в шкаф. Нахождение устройства, планировка шкафа и каблирование являются очень важными для нормальной работы системы. Короткое расстояние между устройствами, плохая вентиляция и труднодоступная панель управления могут вызвать проблемы в обслуживании, систематические неисправности и поломки.

Для планировки места установки и положения устройства, см. раздел 2.3.2 «Меры по конфигурации на месте установки».

#### <span id="page-10-2"></span>**2.3.2 Меры по конфигурации на месте установки**

Данные превентивные меры помогут Вам выбрать правильные условия использования для коммутатора.

- Убедитесь, что рабочая поверхность хорошо вентилируется, тепло от устройств рассеивается, и воздухообмен не нарушен.
- Избегайте повреждения устройств, следуя процедуре предотвращения электростатического разряда.
- $\div$  Располагайте устройство так, чтобы холодный воздух мог убрать избыточное тепло внутри корпуса. Убедитесь, что корпус устройства закрыт, так как открытый корпус может изменить поток воздуха для охлаждения.

#### <span id="page-10-3"></span>**2.3.3 Конфигурация шкафа**

В данном разделе описывается правильная конфигурация для установки в шкафу:

- Каждое устройство выделяет тепло в процессе работы. Таким образом, закрытый шкаф должен иметь вентиляционное отверстие и вентилятор охлаждения. Не устанавливайте устройства слишком близко, предотвращая плохую вентиляцию.
- Когда Вы устанавливаете устройство в открытый шкаф, предотвращайте блокирование потока воздуха рамой шкафа.
- Убедитесь, что достаточно вентиляции устройствам внизу шкафа.
- Воздуховод должен разделять выпускаемое тепло и входящие потоки воздуха, и нагнетать холодный воздух внутри корпуса устройства. Лучшее место для разделителя воздуховода определяется режимом потока воздуха в корпусе устройства, который может быть выявлен через различные тесты расположения в устройстве.

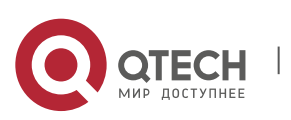

#### <span id="page-11-0"></span>**2.3.4 Требования к источнику питания**

Убедитесь, что источник питания надежно заземлен и на входе устройства достаточно напряжения. При необходимости может быть установлен контроль напряжения. Для мер предотвращения короткого замыкания в здании, линия фазы должна быть снабжена автоматом питания или должен стоять предохранитель на 240В 10А.

#### **Внимание:**

Если система подачи питания не имеет хорошего заземления, или ток идет с прерываниями и импульсными помехами, коэффициент ошибок коммуникационного устройства возрастет вплоть до аппаратного повреждения системы.

#### <span id="page-11-1"></span>**2.4 Инструменты и устройства для установки**

Инструменты и устройства для установки коммутатора QSW-6410-52F не предоставляются компанией. Вы должны подготовить их сами. Далее приведены инструменты и устройства для типичной установки коммутатора QSW-6410-52F:

- Отвертка
- Антистатический браслет
- Болт
- $\div$  Ethernet кабель
- Другие терминальные Ethernet-устройства
- Контрольный терминал

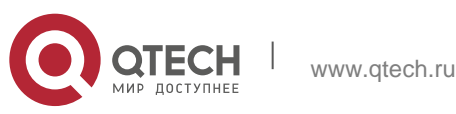

## <span id="page-12-0"></span>**3 УСТАНОВКА КОММУТАТОРА QSW-6410-52F**

#### **Внимание:**

Внимание! Устанавливать или заменять коммутатор может только специализированный персонал.

### <span id="page-12-1"></span>**3.1 Блок-схема установки коммутатора QSW-6410-52F**

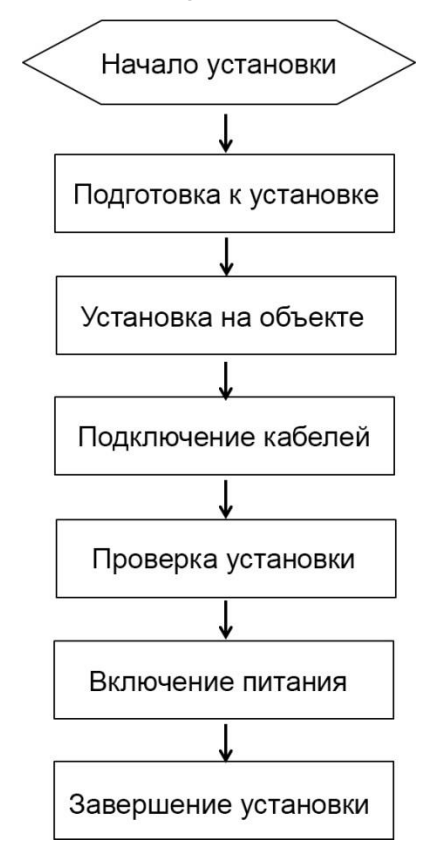

## <span id="page-12-2"></span>**3.2 Установка коммутатора**

Существует два варианта установки устройства:

- Установка коммутатора на рабочую поверхность
- Установка коммутатора в шкаф

#### <span id="page-12-3"></span>**3.2.1 Установка коммутатора на рабочую поверхность**

Коммутатор QSW-6410-52F может быть помещен на ровную и безопасную рабочую поверхность.

#### **Примечание:**

Не ставьте на коммутатор вещи весом 4,5кг или больше.

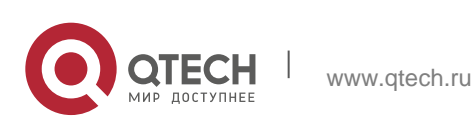

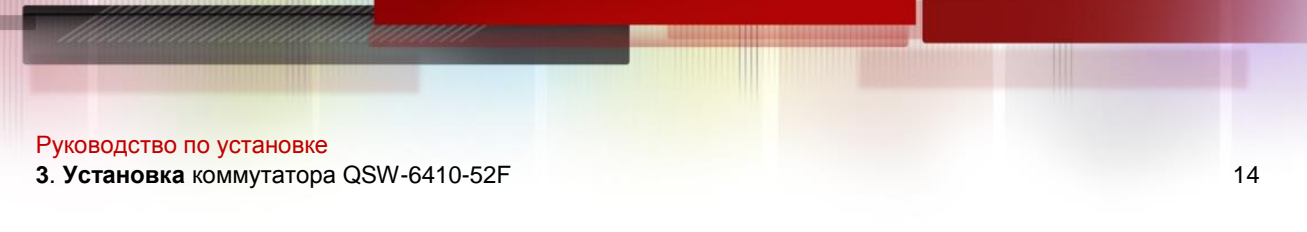

#### <span id="page-13-0"></span>**3.2.2 Установка коммутатора в шкаф**

Корпус коммутатора фиксируется в шкаф при помощи кронштейнов. Когда Вы зафиксируете кронштейны, передняя панель коммутатора должна быть обращена лицом вперед. Крепеж кронштейнов показан на Рисунке 3-1.

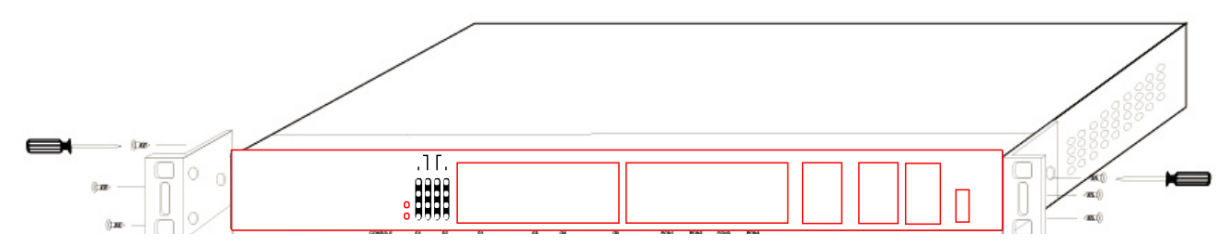

Рисунок 3-1 Монтаж кронштейнов на коммутатор

**Внимание:** Устройство на рисунке 3-1 не является точным изображением QSW-6410-52F.

После того, как кронштейны закреплены, установите коммутатор в шкаф. Смотрите таблицу 3-2

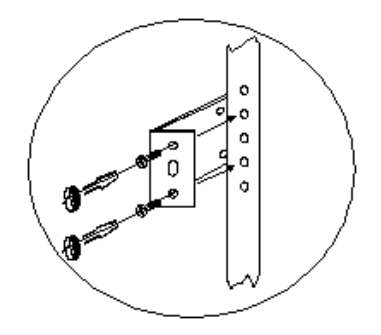

Рисунок 3-2 Монтаж коммутатора в шкаф

### <span id="page-13-1"></span>**3.3 Подключение портов**

#### <span id="page-13-2"></span>**3.3.1 Подключение консольного порта**

Коммутатор QSW-6410-52F оснащен консольным портом.

Скорость подключения по консольному порту варьируется от 1200 бит/с до 115200 бит/с. Он оснащен стандартным разъемом RJ45, который включает четные и нечетные пины и подключается к порту с управлением трафиком. После того, как Вы подключите консольный порт к последовательному порту терминала, такому как STAR-510G+ или ПК через консольный кабель, Вы можете конфигурировать и управлять коммутатором QSW-6410-52F посредством программы эмуляции терминала на Вашем ПК, такой как super Windows Terminal. Кабель выбирается согласно хосту. Коммуникационные параметры последовательного порта терминала должны быть выставлены на скорость 9600 бит/с, data bits - 8, stop bit - 1, sum check bit и traffic control на no.

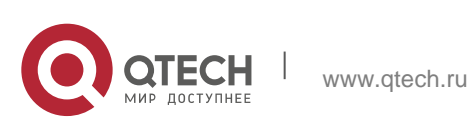

Руководство по установке **3**. **Установка** коммутатора QSW-6410-52F 15

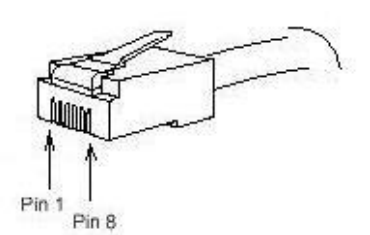

#### Рисунок 3-3 Разъем RJ-45 консольного порта

Разъем RJ45 консольного порта показан на следующем рисунке. Разъем RJ45 соответствует разъему RJ45, контакты которого можно выровнять слева направо со значением от 1 до 8.

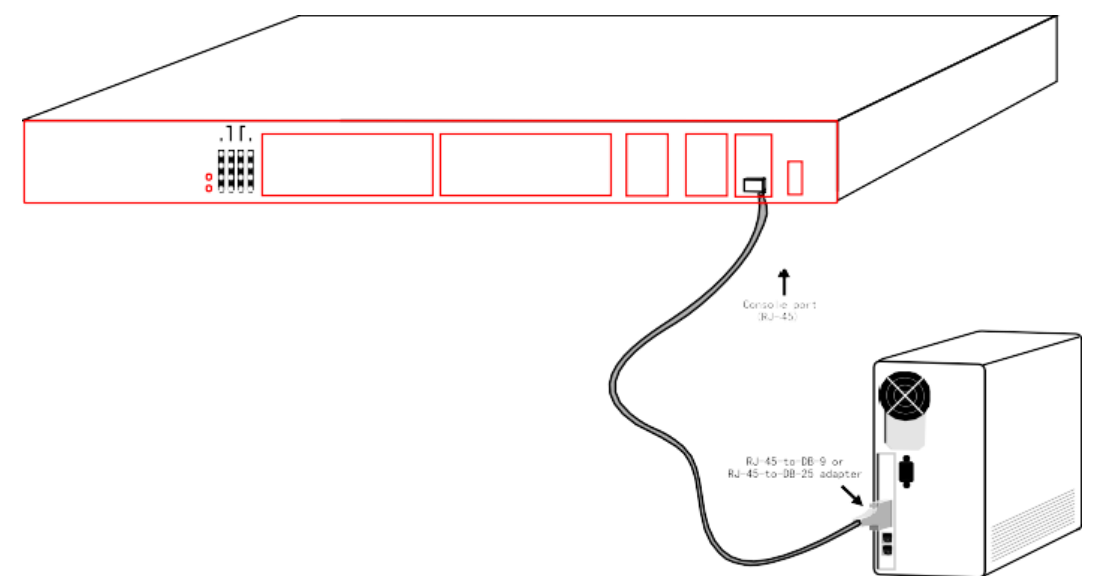

Рисунок 3-4 Подключение консольного порта QSW-6410-52F и компьютера

**Внимание:** Устройство на рисунке 3-4 не является точным изображением QSW-6410-52F.

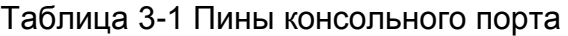

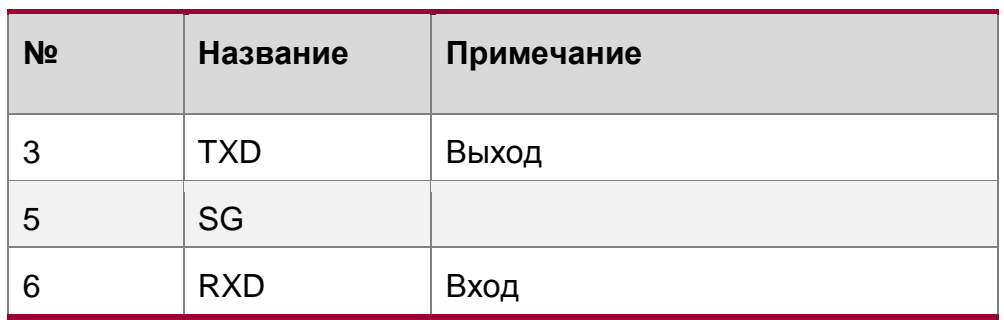

#### **Примечание:**

Кабель используется для подключения консольного порта QSW-6410-52F и внешнего устройства мониторинга. Один конец — 8-жильный разъем RJ45, а

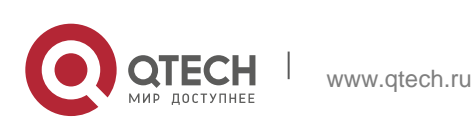

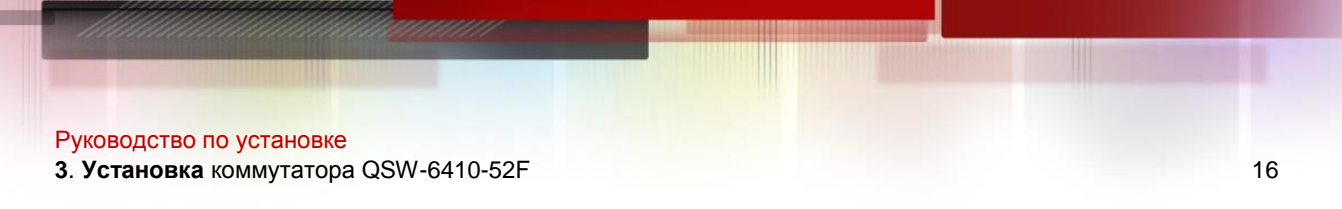

другой конец консольного кабеля — DB9. Разъем RJ45 вставляется в гнездо консольного порта коммутатора QSW-6410-52F.

#### <span id="page-15-0"></span>**3.3.2 Подключение портов управления Ethernet**

QSW-6410-52F предоставляет 1 порт 10/100/1000Base-T. Каждый порт имеет соответствующий индикатор MNG. Индикаторы используются для указания состояния LINK/ACT. Порты могут подключаться к UTP-портам других терминальных Ethernet устройств, через прямой или перекрестный сетевые кабели. Порядок нумерации пинов UTP-порта одинаков с консольным портом. Смотрите рисунок 3-8

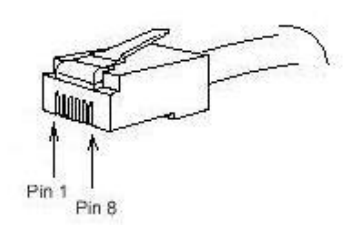

#### Рисунок 3-5 Разъем RJ-45 консольного порта

Поскольку порты 10/100/1000 Base-T коммутатора QSW-6410-52F поддерживают MDI/MDIX самоидентификацию кабеля, данный коммутатор может применять пять типов прямых и перекрестных сетевых кабелей при подключении других терминалов Ethernet.

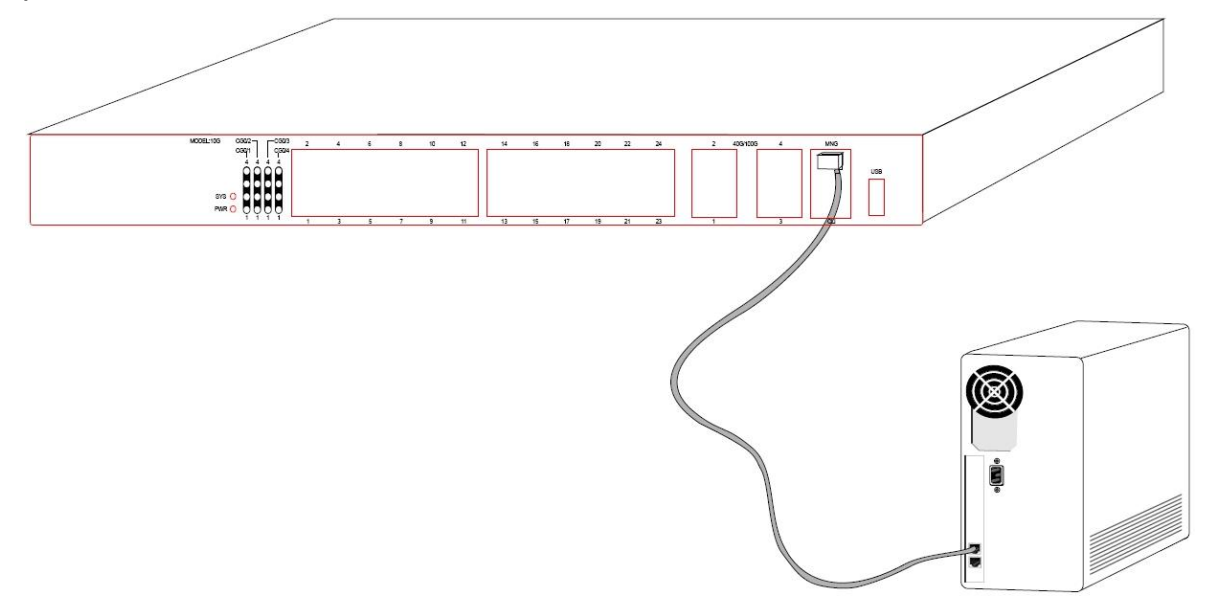

Рисунок 3-6 Подключение порта 1000 Base-TX к другим Ethernet терминалам **Внимание:** Устройство на рисунке 3-6 не является точным изображением QSW-6410-52F.

Таблица 3-1 Пины гигабитного RJ45

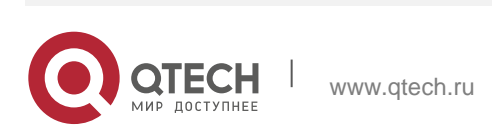

**3. Установка** коммутатора QSW-6410-52F 17

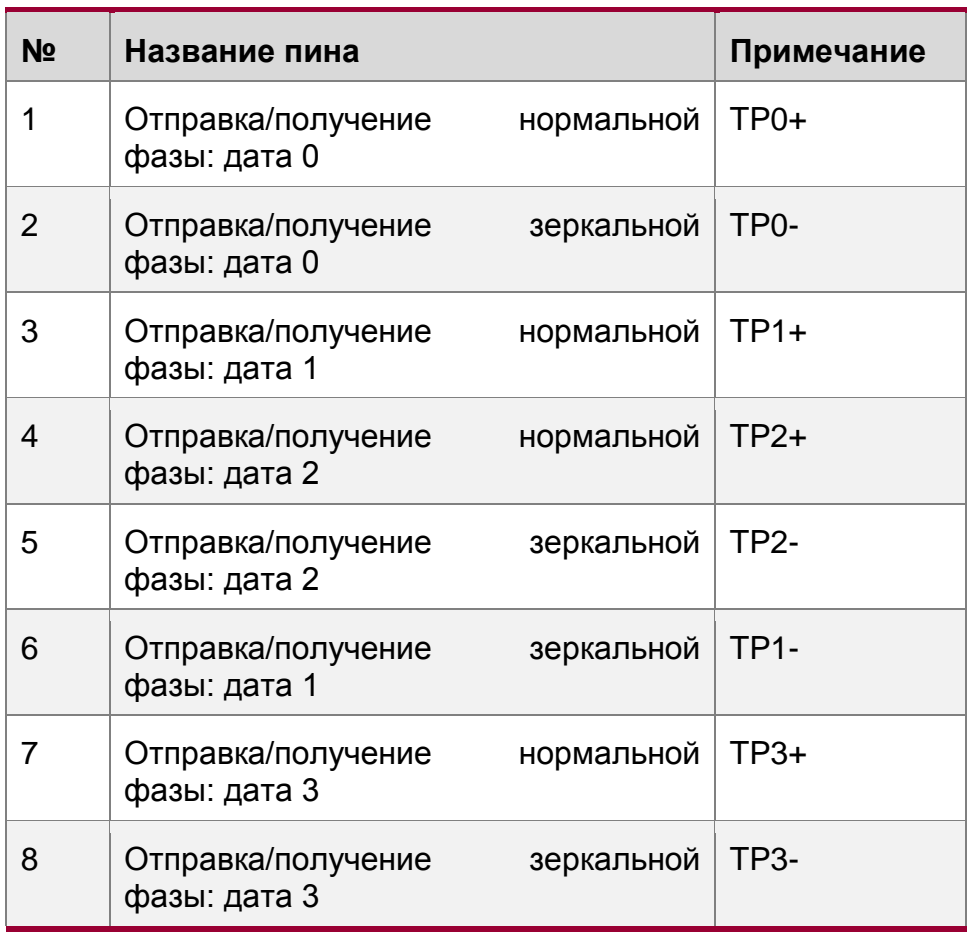

### <span id="page-16-0"></span>**3.3.3 Подключение SFP+ портов 10GE Ethernet**

Коммутатор QSW-6410-52F предоставляет 24 порта 10GE SFP+. Каждый порт имеет индикатор: 1~ 24. Вы можете подключить оптический модуль к SFP+ порту, и затем Вы сможете подключать другие терминальные Ethernet устройства через оптический кабель.

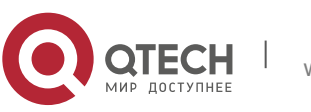

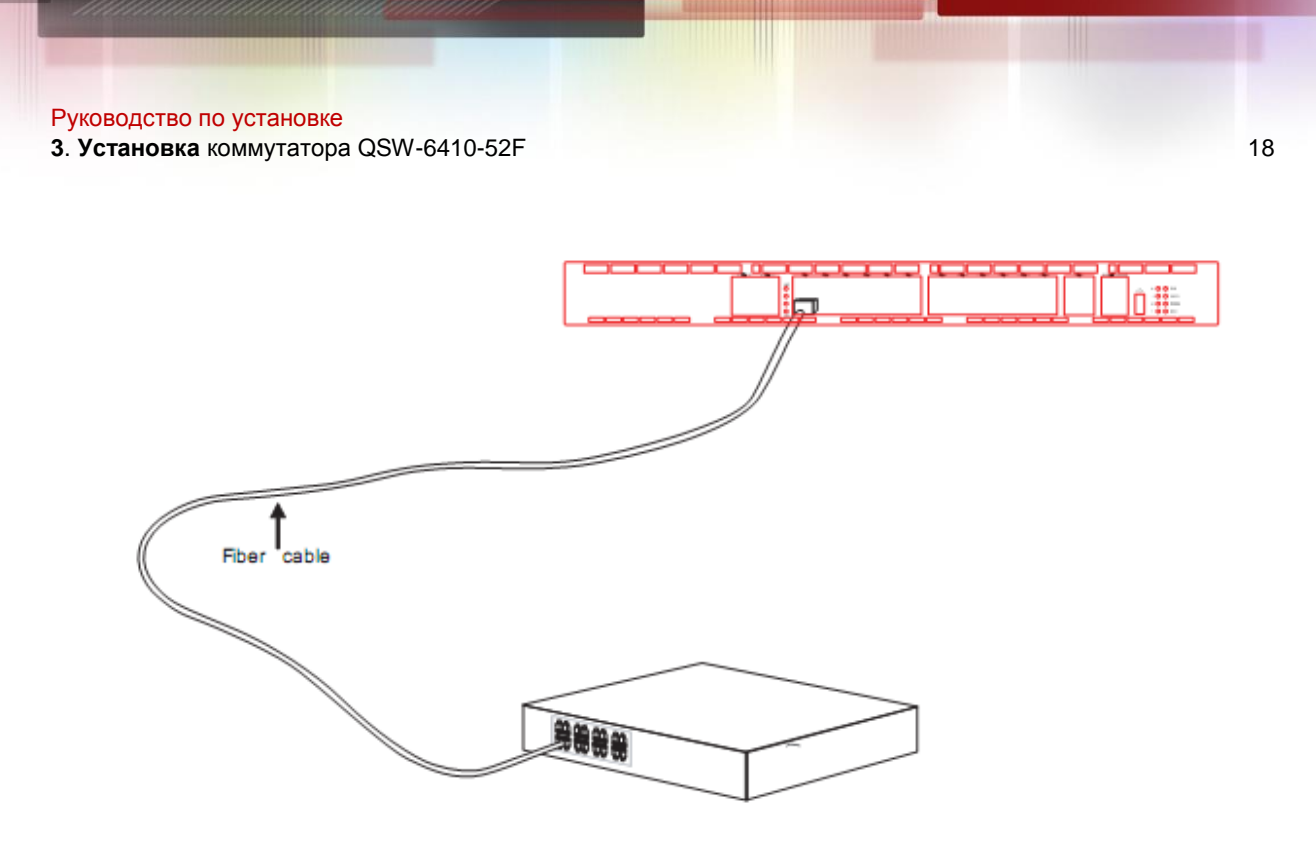

**SWITCH** 

Рисунок 3-7 Подключение порта 10GE SFP+ к другим Ethernet терминалам

**Внимание:** Устройство на рисунке 3-7 не является точным изображением QSW-6410-52F.

### <span id="page-17-0"></span>**3.3.4 Подключение QSFP+ портов 40/100GE Ethernet**

Коммутатор QSW-6410-52F предоставляет 4 порта 40/100GE QSFP+. Каждый порт имеет индикатор: 1~ 4.

Четыре порта можно настроить в 2 режимах:

1. Установите скорость порта на 100 Гбит/с.

Оптический порт QSFP+ можно подключить к оптическому модулю QSFP+, а затем можно подключить другие терминальные устройства Ethernet с оптическими портами 100Гбит/с через оптический кабель.

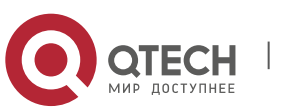

**3. Установка** коммутатора QSW-6410-52F 19 июля по последните собора произведения и произведения и произведения и

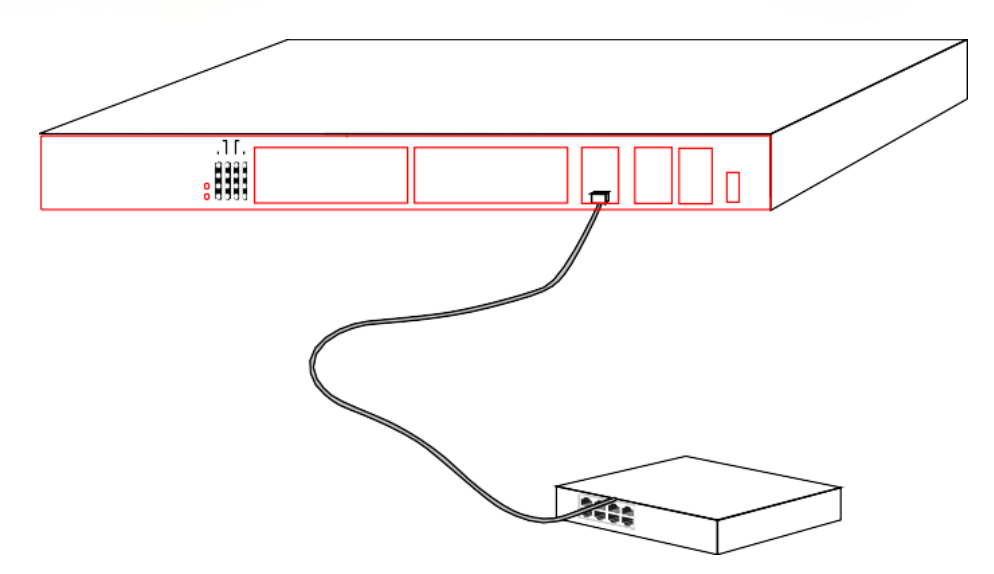

Рисунок 3-8 Подключение порта 100GE QSF+ к другим Ethernet терминалам

2. Установите режим портов на 4 порта 10GE

Оптический модуль QSFP+ можно подключить к оптическому порту, а затем можно подключить другие терминальные устройства Ethernet с оптическими портами 10GE через оптический кабель.

### <span id="page-18-0"></span>**3.3.5 Интерфейс USB**

QSW-6410-52F предоставляет один интерфейс USB 2.0.

### <span id="page-18-1"></span>**3.4 Проверка после установки**

Произведите данные проверки после того, как коммутатор установлен до включения питания коммутатора:

- Если коммутатор установлен в шкафу, проверьте, надежно ли зафиксирован коммутатор в стойке. Если коммутатор установлен на рабочую поверхность, проверьте, чтобы было достаточно места для отвода тепла, выделяемого коммутатором, и надежность установки стола.
- Проверьте, чтобы подключенное питание соответствовало требованиям к питанию коммутатора.
- Проверьте, чтобы линия заземления была правильно подключена.
- Проверьте, чтобы коммутатор был правильно подключен к другим терминальным устройствам.

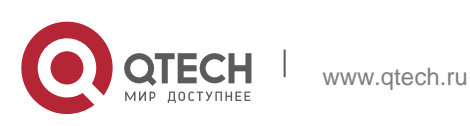

# <span id="page-19-0"></span>**4 ОБСЛУЖИВАНИЕ КОММУТАТОРА**

#### **Внимание:**

- 1. До вскрытия корпуса коммутатора, убедитесь, что Вы сняли с себя статическое электричество, и затем переведите выключатель коммутатора в положение 'off'. До выполнения любого из шагов Приложения Б, прочтите раздел «Инструкции по безопасности».
- 2. До выполнения операций над источником питания или в корпусе устройства, переведите выключатель коммутатора в положение 'off' и извлеките кабель питания.

### <span id="page-19-1"></span>**4.1 Вскрытие корпуса устройства**

Данный раздел описывает, как открыть крышку корпуса коммутатора, требуемые инструменты и методы работы.

#### **Внимание:**

Если кабель питания подключен к источнику питания, не дотрагивайтесь до него.

Когда Вы откроете крышку коммутатора, Вы можете использовать следующие инструменты:

- Крестовую отвёртку
- Антистатический браслет

Выполните следующие шаги для снятия крышки коммутатора:

- 1. Переведите выключатель коммутатора в положение 'off'.
- 2. Извлеките все кабели, подключенные к тыловой панели коммутатора.

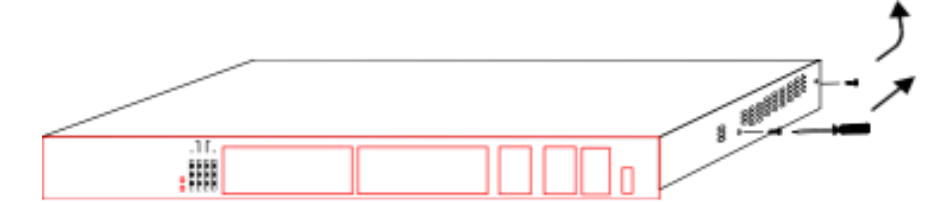

3. Отверните винты из корпуса, используя отвертку.

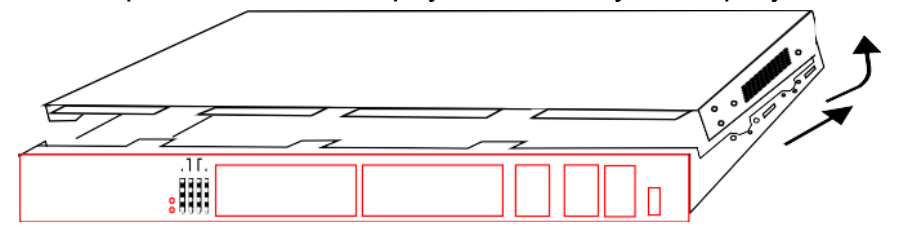

#### **Примечание:**

Корпус устройства состоит из двух частей: крышки и нижней части.

4. Откройте крышку, держась за обе стороны крышки в направлении стрелки, как показано на рисунке ниже:

Устройство на рисунке 3-1 не является точным изображением коммутатора QSW-6410-52F.

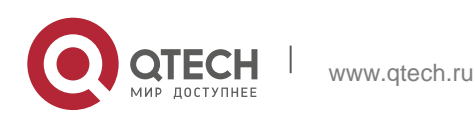

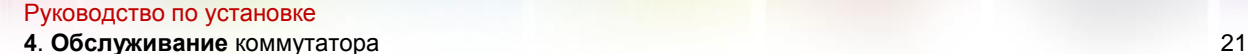

**Внимание:** Когда крышка снята, положите ее в сторону. Вы увидите монтажную плату устройства.

## **Примечание:**

После снятия крышки, положите ее горизонтально и постарайтесь не ударять или мять металлическую поверхность. В противном случае, устройство будет сложно установить.

## <span id="page-20-0"></span>**4.2 Закрытие крышки корпуса устройства**

Данный раздел описывает, как установить и закрыть крышку корпуса коммутатора. Выполните следующие действия:

1. Установите крышку, согласно расположению на корпусе, и соедините ее с корпусом по бокам. См. рисунок ниже.

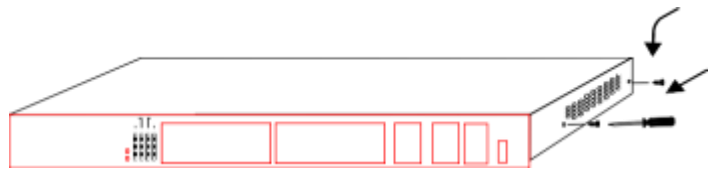

- 2. Когда крышка и нижняя часть плотно совмещены, дайте крышке войти в слоты передней панели, находящиеся внизу.
- 3. Вставьте винты и плотно заверните их отверткой.
- 4. Заново установите коммутатор в шкаф или на рабочее место.

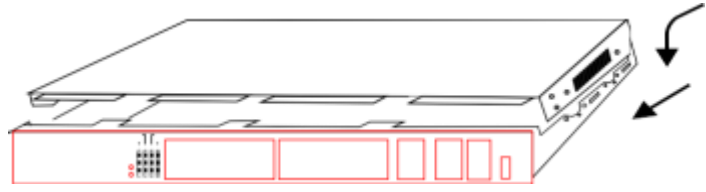

5. Подключите все кабели к коммутатору.

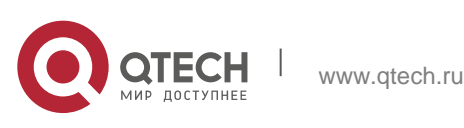

Руководство по установке **5**. **Анализ** аппаратных неисправностей 22

## <span id="page-21-0"></span>**5 АНАЛИЗ АППАРАТНЫХ НЕИСПРАВНОСТЕЙ**

Данный раздел описывает, как исправить ошибки в работе коммутатора.

## <span id="page-21-1"></span>**5.1 Изоляция проблемы**

Ключевым моментом в решении систематических неисправностей является изоляция проблемы в системе. Для определения проблемы Вы можете сравнить два сценария: установленный порядок работы системы, и то, как система работает в реальности. Вам нужно проверить следующие подсистемы:

- Системы питания и охлаждения блок питания и вентилятор
- Порт, кабель и соединение порты на передней панели коммутатора и кабели, подключенные к этим портам.

#### <span id="page-21-2"></span>**5.1.1 Ошибки систем питания и охлаждения**

Для устранения проблемы проверьте следующее:

- Проверьте, работает ли вентилятор нормально, когда выключатель питания находится в положении 'ON'. Если вентилятор не работает, проверьте его.
- Рабочая температура коммутатора составляет от 0 до 40 градусов Цельсия. Если коммутатор слишком горячий, проверьте воздуховод на наличие пыли и посторонних предметов, и затем выполните требуемые операции из раздела 2.3 «Общие положения к месту установки».
- Если коммутатор не включается, а индикатор PWR отключен, проверьте питание.

#### <span id="page-21-3"></span>**5.1.2 Ошибки соединения порта и кабеля**

- Для устранения проблемы проверьте следующее:
- Если не удается установить соединение с портом коммутатора, проверьте подключение кабеля к коммутатору и к устройству на удаленном конце.
- Если выключатель питания находится в положении 'ON', проверьте источник питания и кабель питания.
- Если консольный порт не работает после того, как система включена, проверьте установки консольного порта в терминальной программе. Для нормальной работы коммутатора должны быть выставлены baud rate - 9600 бит/с, data bits - 8, sum check bit - none, stop bit - 1 и traffic control - none.

## <span id="page-21-4"></span>**5.2 Описание индикаторов**

Светодиодные индикаторы отображают работу коммутатора QSW-6410-52F. В следующей таблице показаны индикаторы коммутатора QSW-6410-52F и их описание:

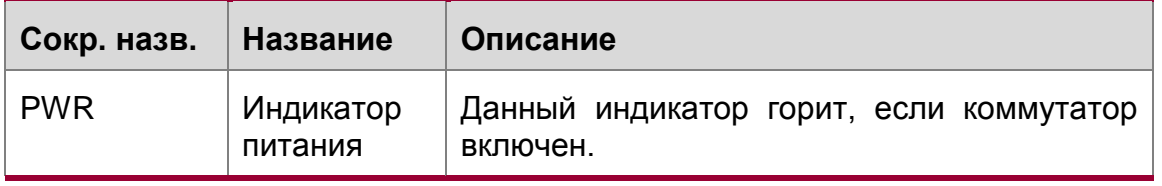

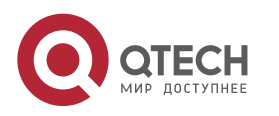

**5**. **Анализ** аппаратных неисправностей 23

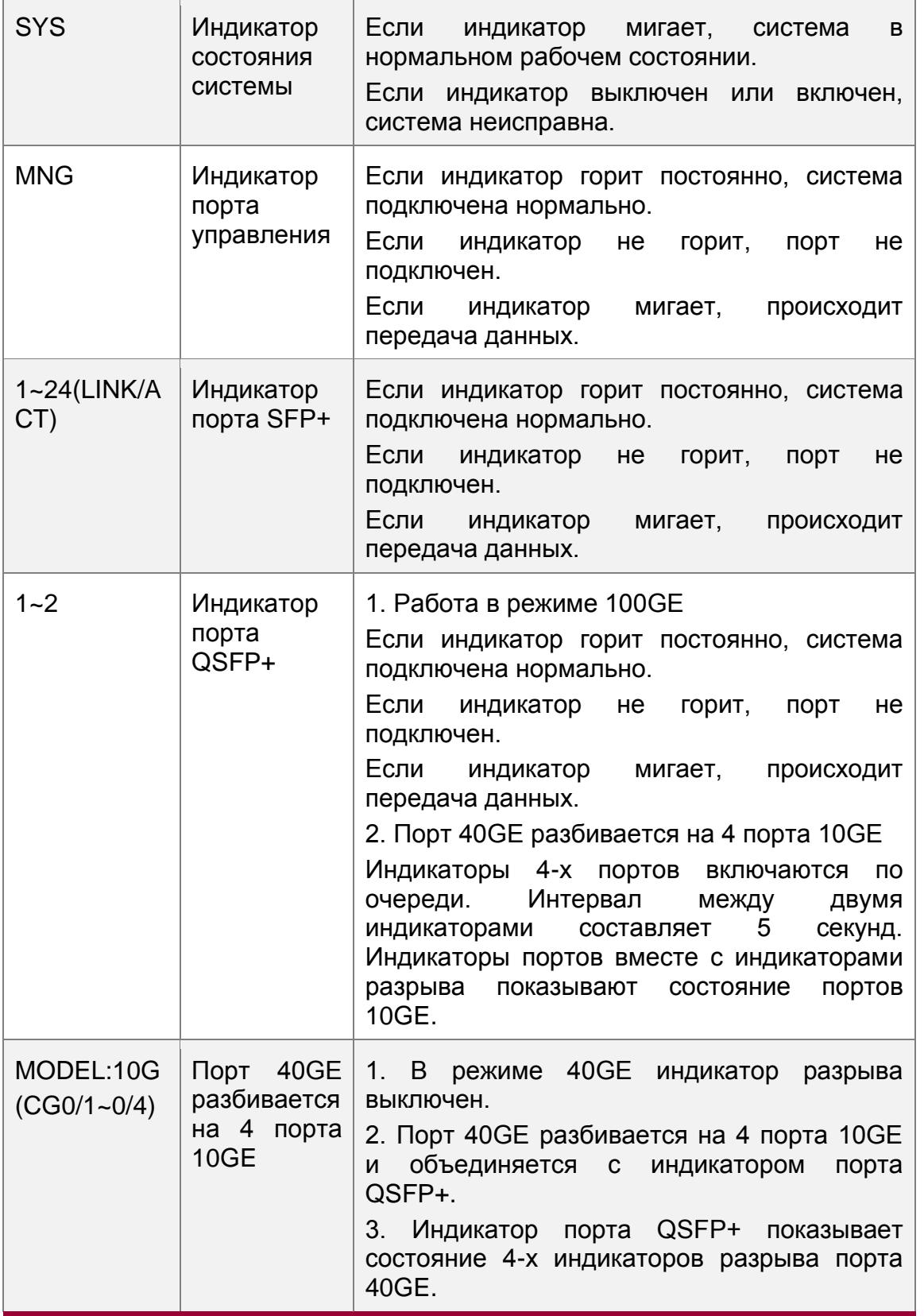

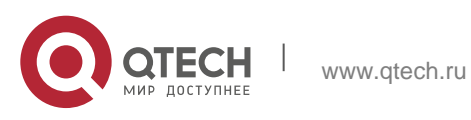

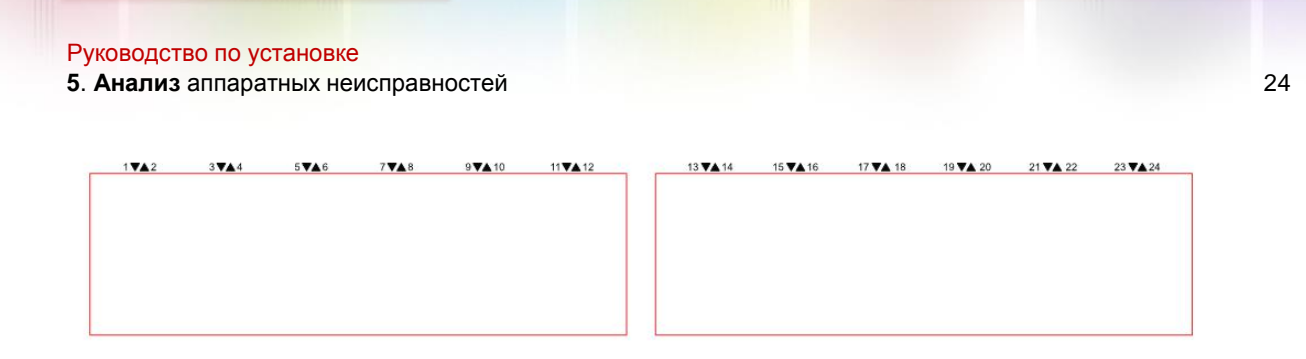

Рисунок 5-1 Индикаторы портов SFP+

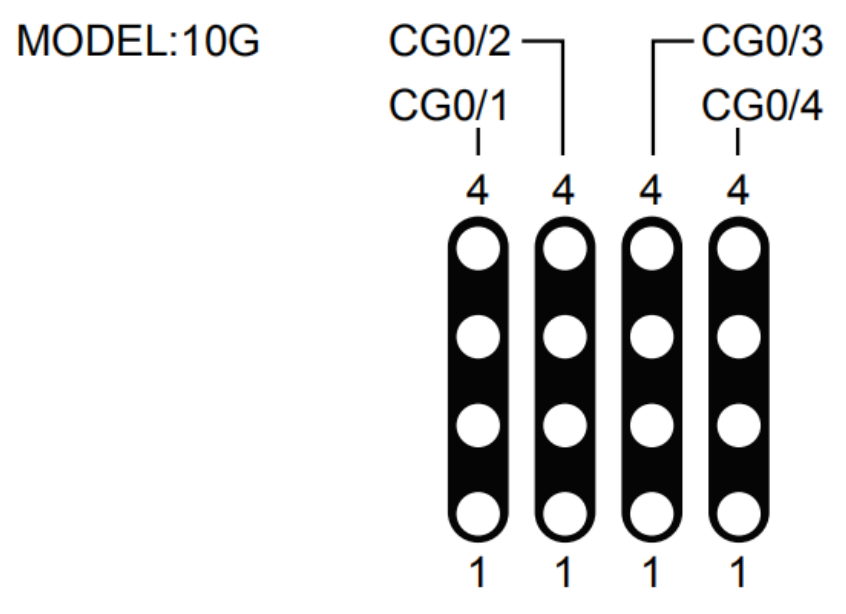

Рисунок 5-2 Индикатор разрыва порта 40GE

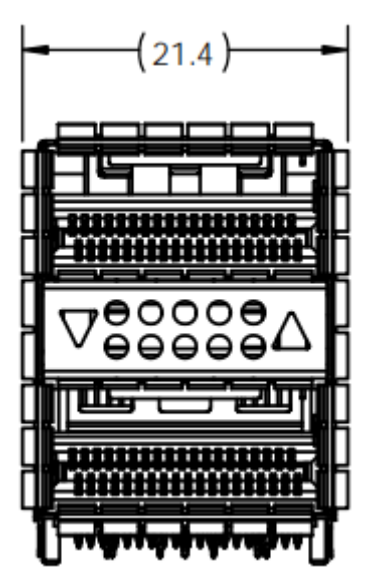

Рисунок 5-3 Индикатор порта QSFP+

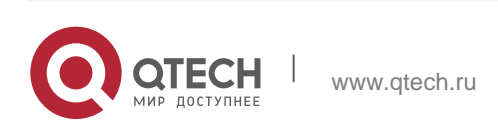